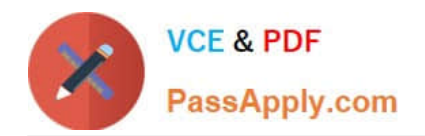

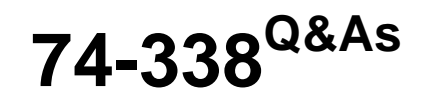

Lync 2013 Depth Support Engineer

# **Pass home 74-338 Exam with 100% Guarantee**

Free Download Real Questions & Answers **PDF** and **VCE** file from:

**https://www.passapply.com/74-338.html**

100% Passing Guarantee 100% Money Back Assurance

Following Questions and Answers are all new published by home Official Exam Center

**C** Instant Download After Purchase

**83 100% Money Back Guarantee** 

- 365 Days Free Update
- 800,000+ Satisfied Customers

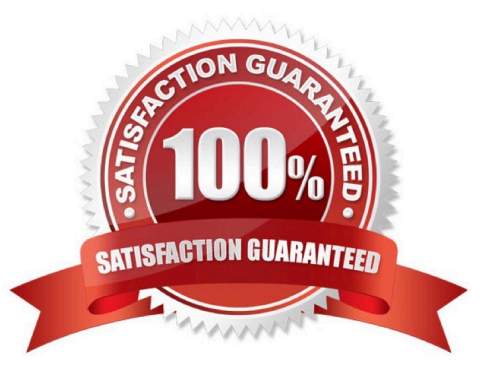

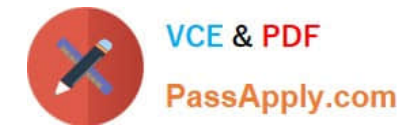

#### **QUESTION 1**

You support a customer whose network environment includes Microsoft Lync Server 2013 Standard deployed with an Edge Server that is connected to the Internet. Some users have Lync Mobile installed on their mobile devices.

When the users attempt to sign in to Lync from their mobile devices on a carrier network, they receive the following error message: "Cannot connect to the server.

It might be unavailable. Also please check your network connection, sign-in address, and server addresses."

You need to ensure that users are able to sign in to Lync from their mobile devices on a carrier network.

What should you do?

A. Add a LyncDiscover DNS entry that points to the Lync Edge Server.

B. Add a LyncDiscover DNS entry that points to the Lync Front End Pool Server by using a reverse proxy.

C. Add a LyncDiscoverlnternal DNS entry that points to the Lync Edge Server.

D. Add a LyncDiscoverlnternal DNS entry that points to the Lync Front End Pool Server by using a reverse proxy.

Correct Answer: B

#### **QUESTION 2**

You support a customer whose Microsoft Lync Server 2013 Enterprise Pool is configured with Enterprise Voice and Dialin Conferencing. You specify a Session Initiation Protocol (SIP) Uniform Resource Identifier (URI) for the dial-in

conferencing access number.

You discover that the SIP URI was configured incorrectly.

You need to change the SIP URI.

What should you do?

- A. Run the Set-CsDialInConferencingAccessNumber cmdlet.
- B. Delete the object and recreate the access number.
- C. Run the Set-CsSipResponseCodeTranslationRule cmdlet.
- D. Run the New-CsDialInConferencingDtmfConfiguration cmdlet.

Correct Answer: B

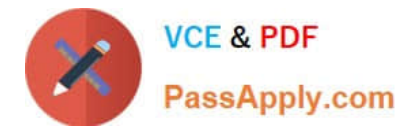

### **QUESTION 3**

You support a customer whose Microsoft Lync Server 2013 Enterprise environment that is configured with Enterprise Voice and Dial-in Conferencing.

You remove the server that is hosting the File Store by using the Lync Topology Builder. You add and define a new file server and publish the topology.

Conference attendees report that they no longer hear their names played when they join or leave a conference.

You need to ensure that conference attendees hear their names played when they join or leave a conference.

Which two actions should you perform? (Each correct answer presents part of the solution. Choose two.)

A. Run the Test-CsDialInConferencing cmdlet.

B. Restart the Conferencing Attendant application.

- C. Run the Set-CsDialinConferencingConfiguration cmdlet.
- D. Restart the Conferencing Announcement application.

Correct Answer: BD

#### **QUESTION 4**

You support a customer whose network environment includes Microsoft Exchange 2010 and Microsoft Lync Server 2010servers. Outlook Web Access (OWA) is configured to display presence from Lync.

Your customer recently migrated users and servers to a Microsoft Lync Server 2013 environment.

Users report that presence is no longer available in OWA.

You need to restore presence in OWA.

Which cmdlet should you run on each server? (To answer, drag the appropriate cmdlet to the correct server or servers. Each cmdlet may be used once, more than once, or not at all. You may need to drag the split bar between panes or scroll

to view content.)

Select and Place:

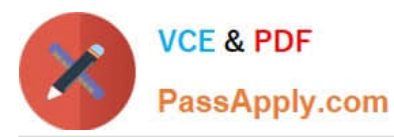

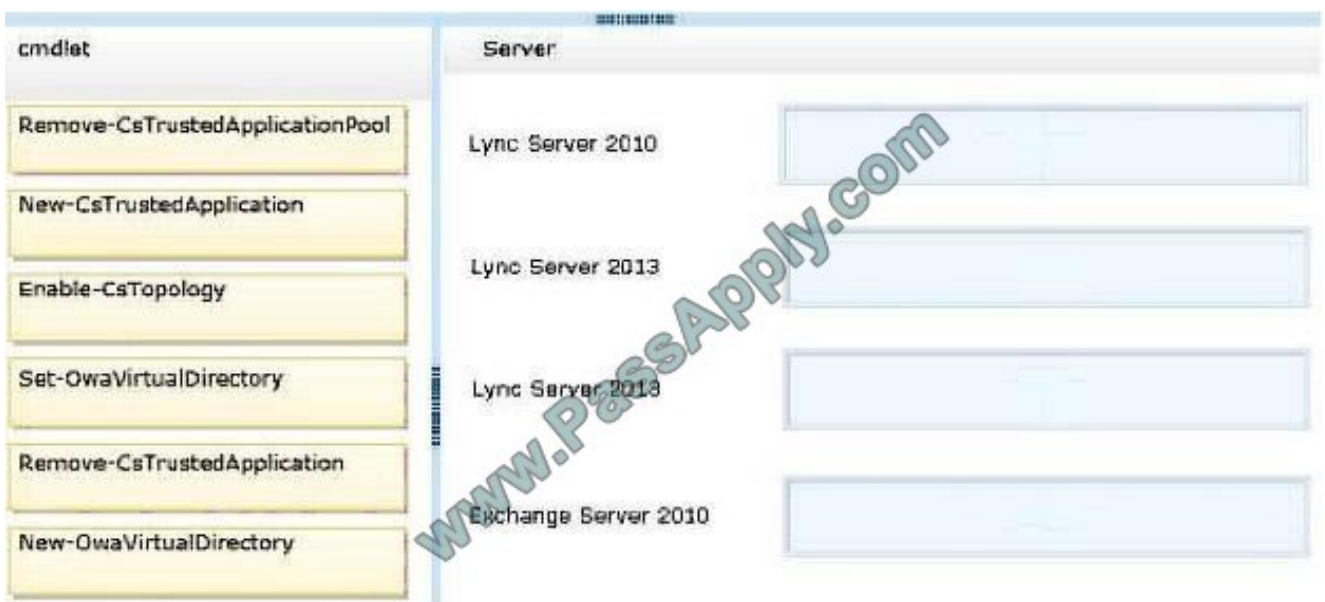

### Correct Answer:

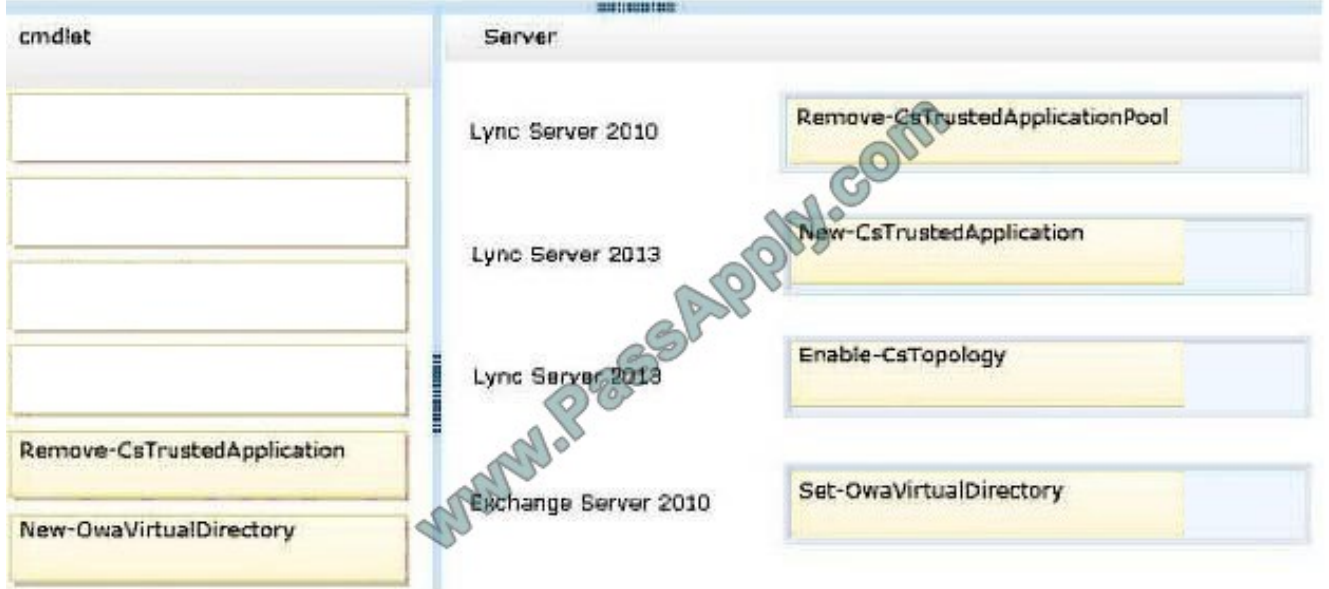

## **QUESTION 5**

You support a customer whose network environment that includes Microsoft Lync Server 2013 Standard Edition.

A user uploads an inappropriate photo to his Lync profile. Your customer wants to remove the ability for users to display any photo in their Lync profile until the company can put a profile image policy in place.

You need to remove the ability for users to display profile photos within Lync.

Which cmdlet should you run?

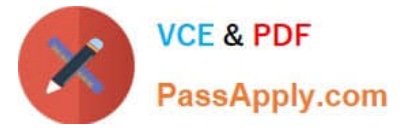

- A. Set-CsClientPolicy -Identity Global -DisplayPhotoNoPhoto
- B. Set-CsClientPolicy -Identity Global -EnableAppearOffline \$true
- C. Set-CsUserServicesPolicy -Identity Global -UcsAllowed \$true
- D. Get-CsClient Policy | Set-CsClient Policy -ExcludedContactFolders "Contacts"

Correct Answer: A

[Latest 74-338 Dumps](https://www.passapply.com/74-338.html) [74-338 PDF Dumps](https://www.passapply.com/74-338.html) [74-338 Practice Test](https://www.passapply.com/74-338.html)

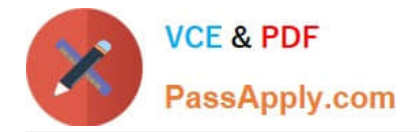

To Read the Whole Q&As, please purchase the Complete Version from Our website.

# **Try our product !**

100% Guaranteed Success 100% Money Back Guarantee 365 Days Free Update Instant Download After Purchase 24x7 Customer Support Average 99.9% Success Rate More than 800,000 Satisfied Customers Worldwide Multi-Platform capabilities - Windows, Mac, Android, iPhone, iPod, iPad, Kindle

We provide exam PDF and VCE of Cisco, Microsoft, IBM, CompTIA, Oracle and other IT Certifications. You can view Vendor list of All Certification Exams offered:

# https://www.passapply.com/allproducts

# **Need Help**

Please provide as much detail as possible so we can best assist you. To update a previously submitted ticket:

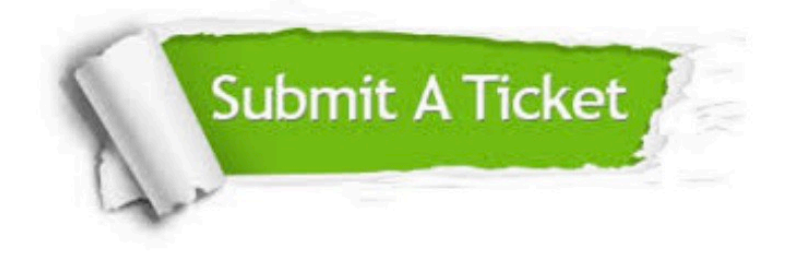

#### **One Year Free Update**

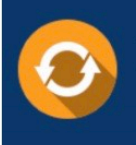

Free update is available within One fear after your purchase. After One Year, you will get 50% discounts for updating. And we are proud to .<br>poast a 24/7 efficient Customer Support system via Email

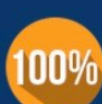

**Money Back Guarantee** To ensure that you are spending on

quality products, we provide 100% money back guarantee for 30 days from the date of purchase

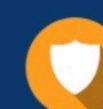

#### **Security & Privacy**

We respect customer privacy. We use McAfee's security service to provide you with utmost security for vour personal information & peace of mind.

Any charges made through this site will appear as Global Simulators Limited. All trademarks are the property of their respective owners. Copyright © passapply, All Rights Reserved.